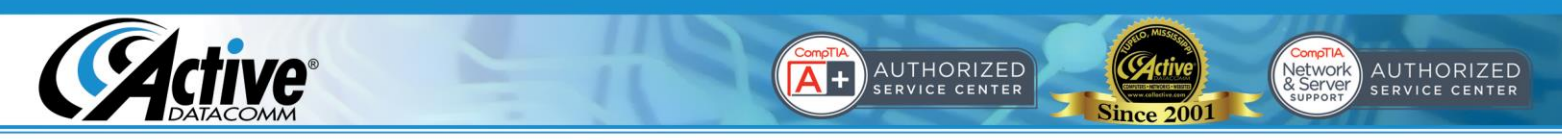

## **Using Your New Email Account with Webmail**

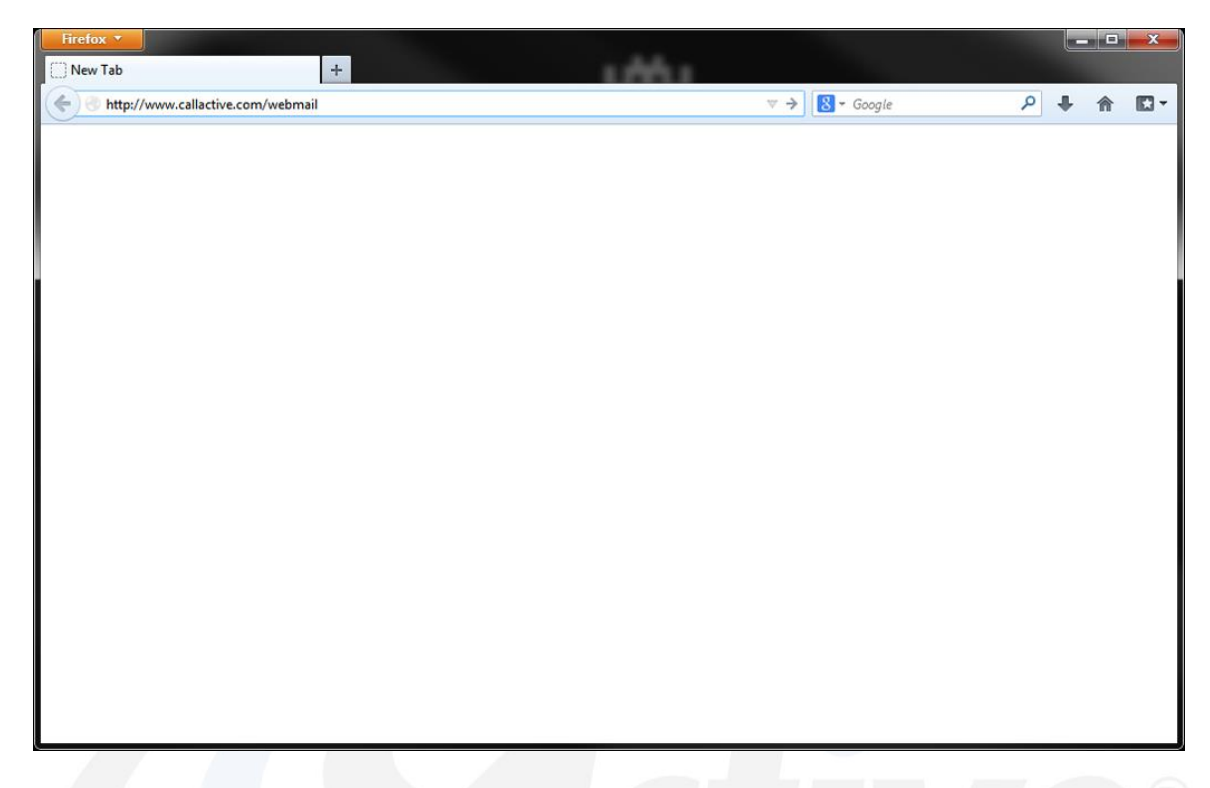

1. Open your favorite browser, and go to the webmail site address. This is simply whatever your normal website address is, with "/webmail" added to the end, as shown above.

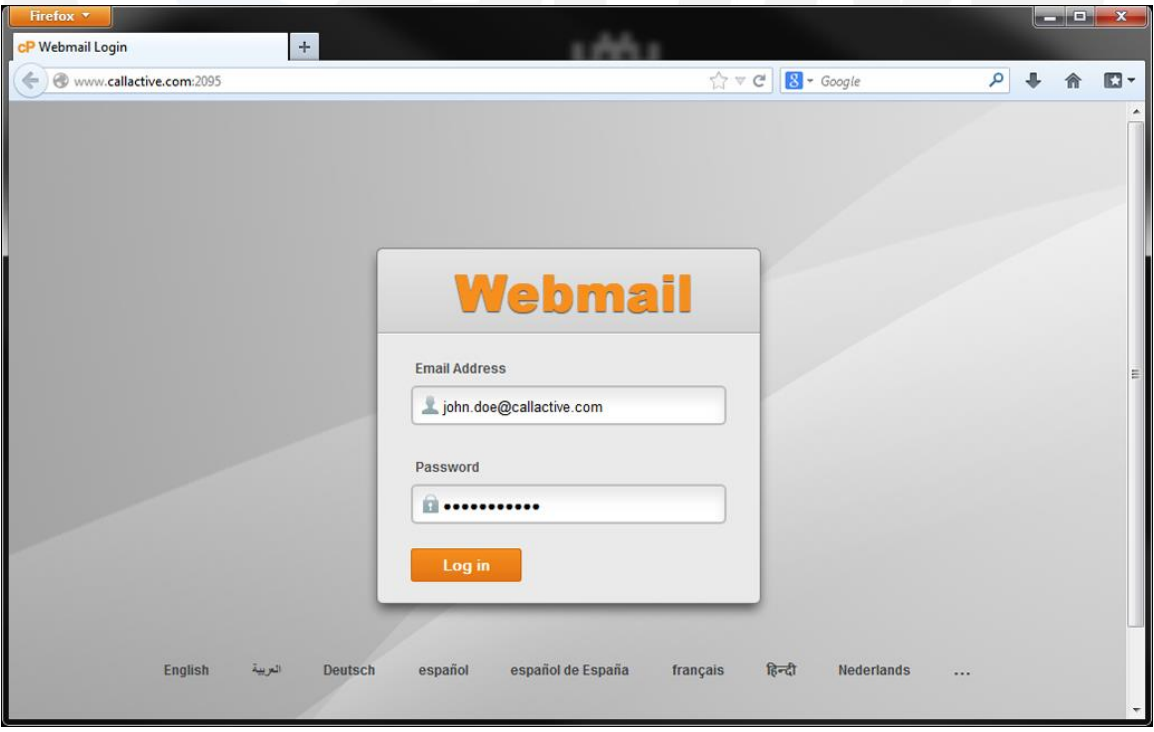

## 2. Log in using your complete email address and password.

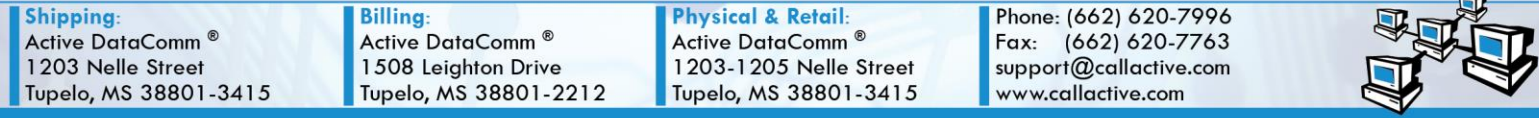

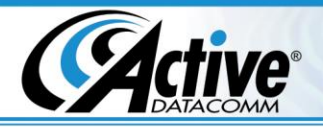

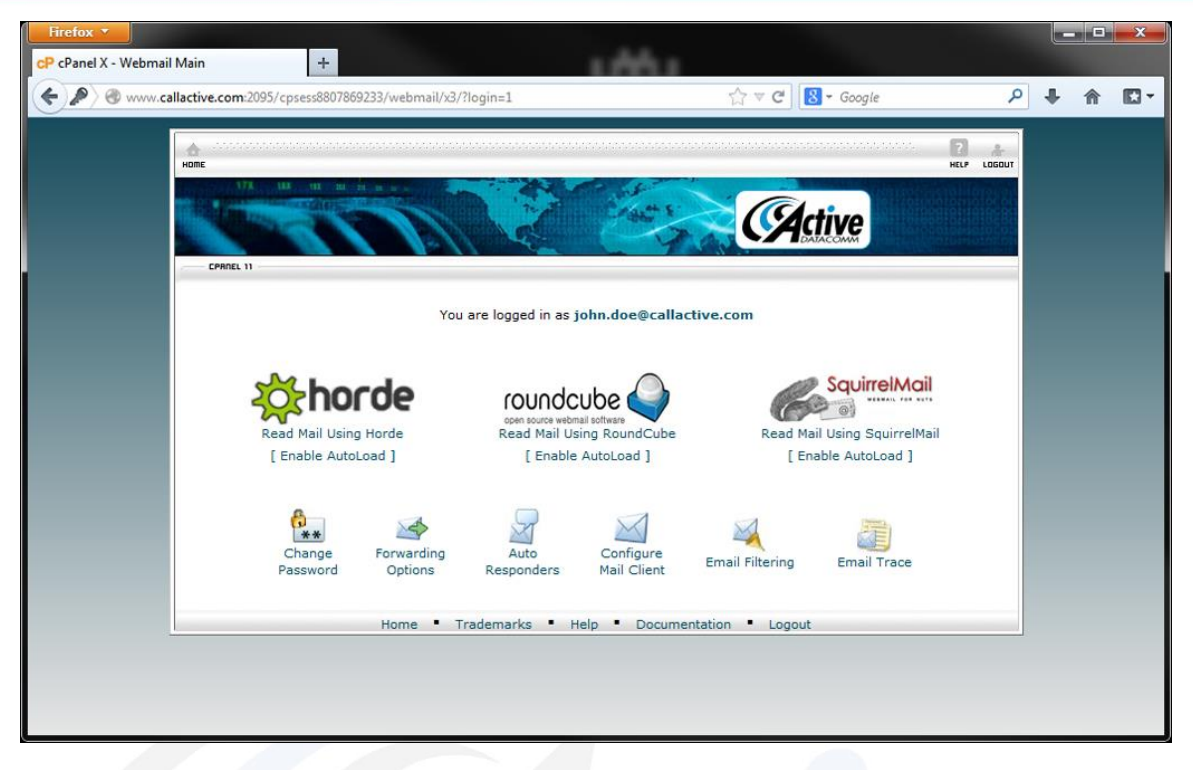

AUTHORIZED

**Since 2001** 

H

3. Once logged in, you may choose any of the three available options. Most users will find Roundcube to be most familiar, but you may choose any option, and if you do not like what you've chosen, you can simply go back and choose another at any time.

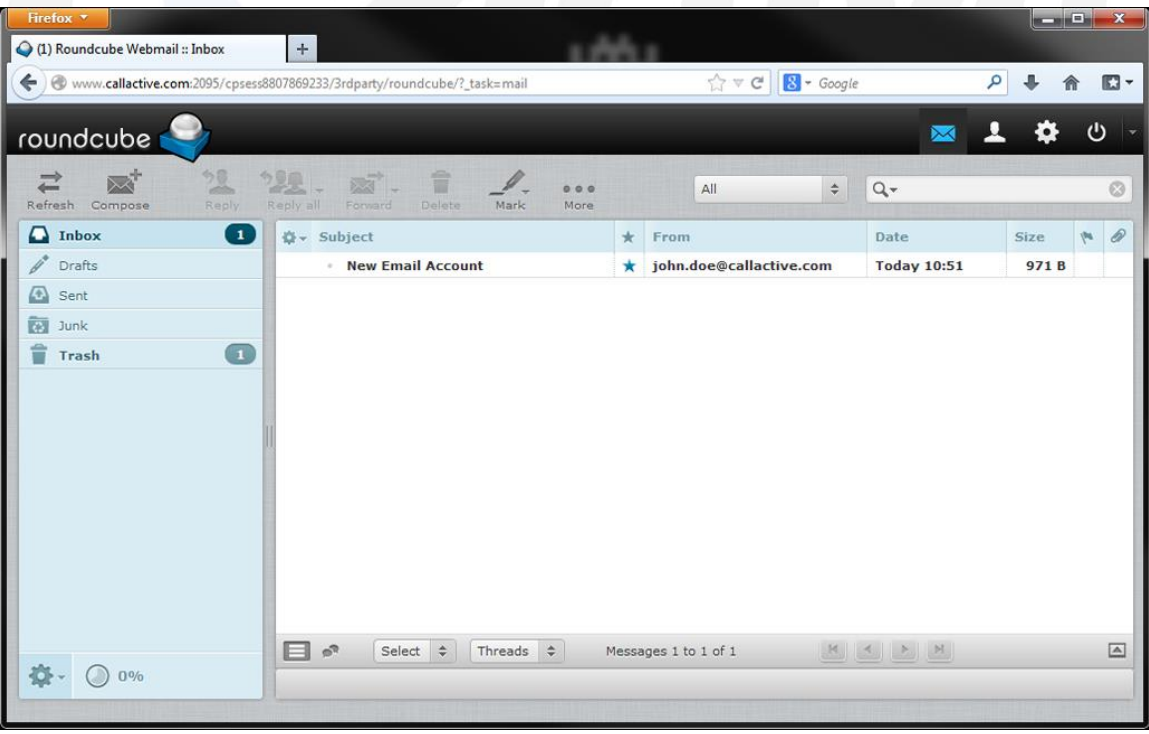

**Roundcube:** Most familiar to users of services like Gmail or Yahoo Mail.

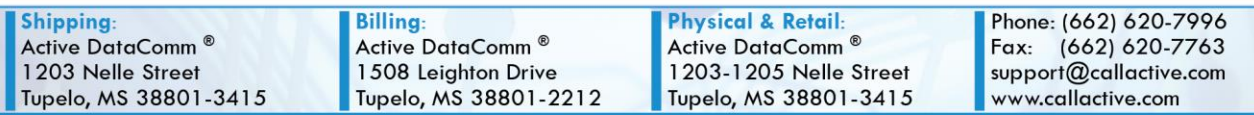

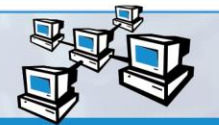

Network<br>
& Server<br>
Support SERVICE CENTER

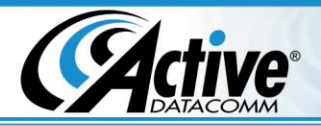

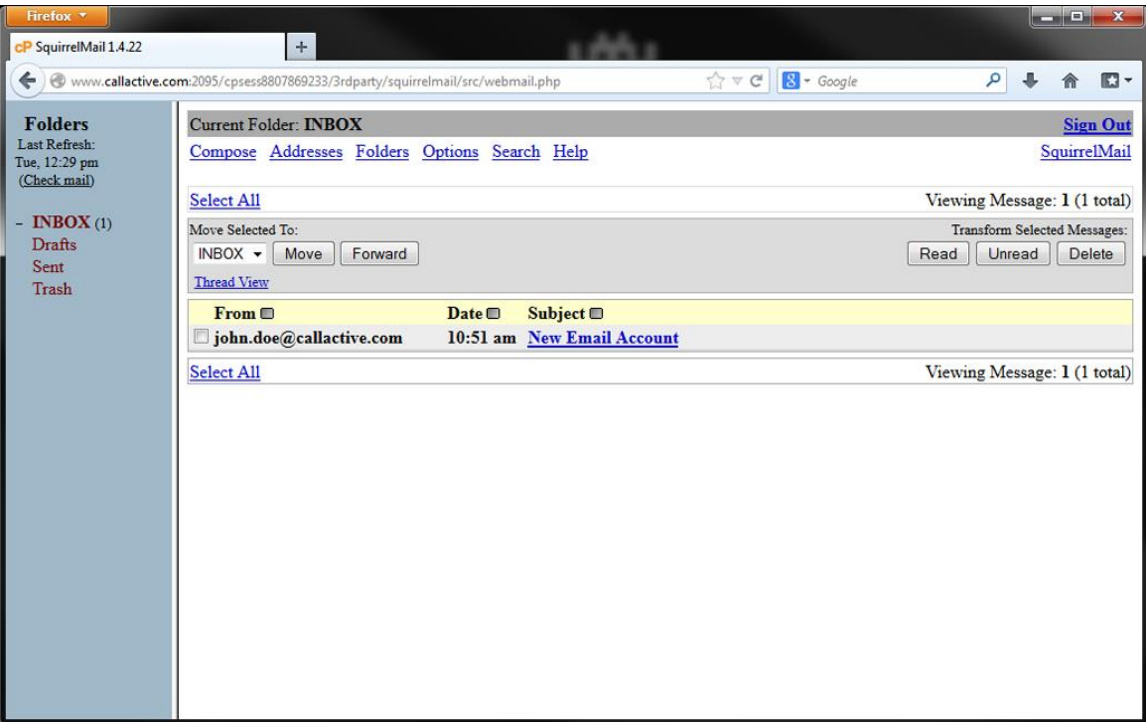

AUTHORIZED

**Since 2001** 

 $\overline{A}$  +

**SquirrelMail:** Simple and basic, but not the most user-friendly option.

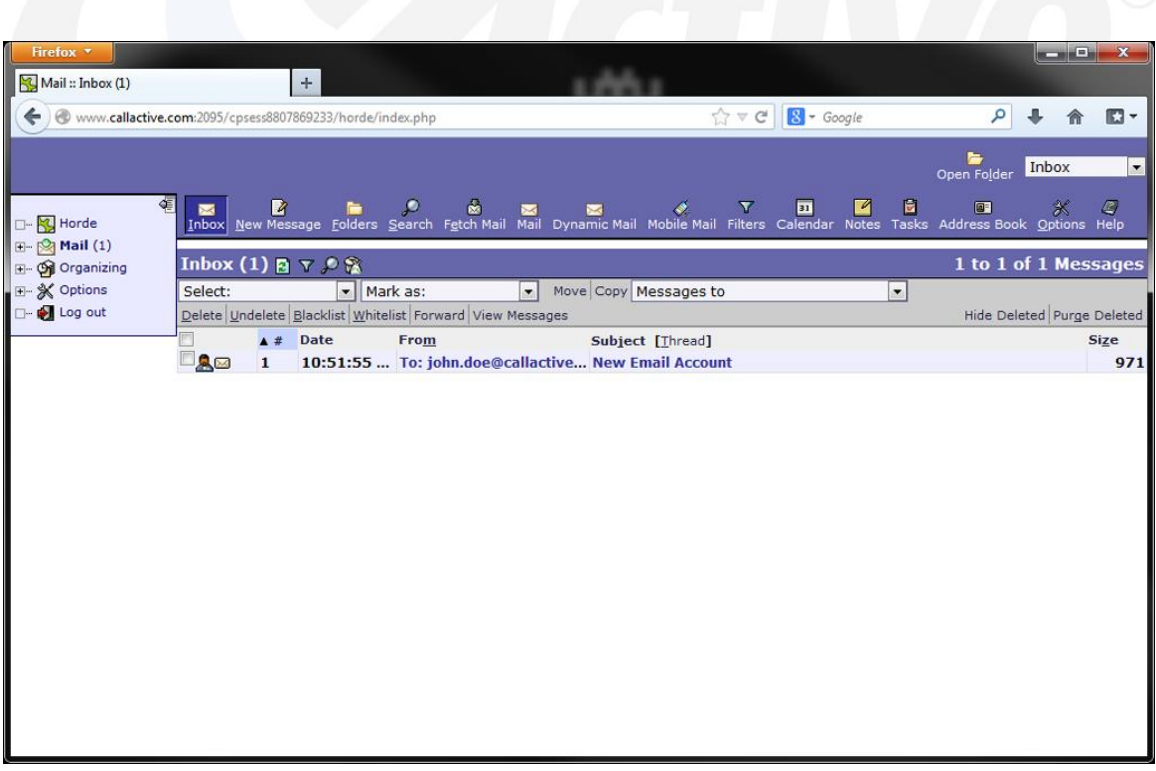

**Horde:** Something of a compromise between the other two options.

**Shipping:** Active DataComm<sup>®</sup><br>1203 Nelle Street Tupelo, MS 38801-3415

**Billing:** Active DataComm<sup>®</sup><br>1508 Leighton Drive Tupelo, MS 38801-2212

**Physical & Retail:** Active DataComm<sup>®</sup> 1203-1205 Nelle Street Tupelo, MS 38801-3415 Phone: (662) 620-7996 Fax: (662) 620-7763 support@callactive.com www.callactive.com

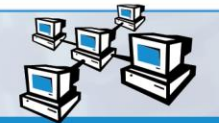

Network<br>
& Server<br>
& Service CENTER